# Tiger<br>Technology

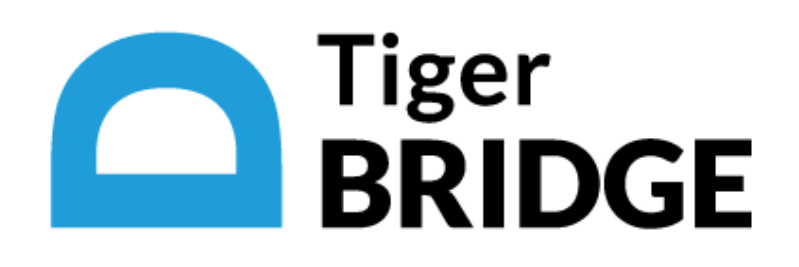

# Tiger Bridge 5.0.3 Release Notes

[What's New in Tiger Bridge 5.0.3](#page-1-0) [Fixed Known Issues in Version 5.0.3](#page-1-1) [Upgrading to Tiger Bridge 5.0.3](#page-2-0)

[Unresolved Known Issues](#page-2-1)

May 31, 2023

This document provides release information about version 5.0.3 of Tiger Bridge. It discusses new features in this release as well as fixes and unresolved known issues.

# <span id="page-1-0"></span>**What's New in Tiger Bridge 5.0.3**

#### Delete Files Matching a Time Criterion

Using the command-line interface of Tiger Bridge you can delete files from the source, the target or both, applying a time criterion for the files' creation, modification or last access time.

For details about the usage and specific syntax of the command, refer to the Tiger Bridge 5.0.3 Administration Guide.

#### Handling Empty Files on the Source

In Tiger Bridge 5.0.3 replicated files on your source that contain no data are treated as nearline or offline. Thus, the command for reclaiming space in the shell extension is not available if you are attempting to perform it on an already replicated empty file. Additionally, the icon overlay of a folder containing only empty files (or a combination of empty and nearline files) is the one for a folder containing only nearline files i.e. indicating that no storage needs to be reclaimed.

# <span id="page-1-1"></span>**Fixed Known Issues in Version 5.0.3**

#### Tiger Bridge Explorer Stability

Version 5.0.3 prevents instability of the Tiger Bridge Explorer when you attempt to browse filtered contents while Tiger Bridge has not yet finished processing the data analysis.

#### Replicating Files Copied From Another Location

With version 5.0.3 files copied to your source from another location are not replicated instantly to the target, but only when the specified timeout without modifications in the new location elapses.

#### Replicating Files with Future Modification Timestamp

With Tiger Bridge 5.0.3 files whose modification time is in the future are replicated instantly to the target.

#### Performing Manual Operations on Inapplicable Files

Version 5.0.3 resolves a problem, which could lead to a manual operation failure if it was not applicable to all files on which you attempted to perform it. Now, when you perform a manual operation on multiple files with different Tiger Bridge status, the operation is performed successfully on the applicable files.

#### Reclaiming Modified Files with Unchanging Modification Timestamp

Tiger Bridge 5.0.3 lets you reclaim space on your source by moving files created with applications like PowerPoint, for example, that allow a file's size to change without changing its modification timestamp.

### Fixed GDI Objects Leak

In previous versions, the Tiger Bridge tray application could cause larger percentage of GDI resources consumption in the following cases:

- when Tiger Bridge was installed but not yet activated
- when Tiger Bridge was replicating data to the target

Version 5.0.3 resolves this problem and prevents the Tiger Bridge tray application from starving out other processes of GDI resources and potentially leading to system instability.

#### Tray Pop-up Notifications

Version 5.0.3 resolves a problem, which could prevent Tiger Bridge tray application pop-up notifications from displaying in case no events have been logged in the Windows Event Viewer.

#### Clearing the Windows Icon Cache

With version 5.0.3 you can normally use the "Clear Windows icon cache" command in the Tiger Bridge tray icon context menu.

# <span id="page-2-0"></span>**Upgrading to Tiger Bridge 5.0.3**

#### Upgrading from Version 4.x and Above

To upgrade Tiger Bridge to this new version, you should simply run the installation of version 5.0.3 on the computer running Tiger Bridge. All configuration settings will be preserved after the upgrade.

#### Upgrading from Version 3.x and Below

To avoid two instances of the Tiger Bridge Configuration after the upgrade, it is advisable to uninstall the previous version from the computer and then perform a clean installation of version 5.0.3, following the steps in the Administration Guide. All configuration settings will be preserved after the upgrade.

# <span id="page-2-1"></span>**Unresolved Known Issues**

#### Displaying the Tiger Bridge Tray Icon

In some cases, after upgrading to version 5.0 the Tiger Bridge tray icon may not show initially. To resolve the problem, you should either restart the computer after the upgrade or manually start it by doubleclicking tier tray.exe in the Tiger Bridge installation folder.

#### Deleting Files from the Target When the Source is a Folder

Normally, regardless of the replication target type, as long as the "Delete replica when source file is removed" option is enabled, when you delete one or more files from your source, they are also deleted from the target. When this option is enabled and your target is a local volume or a network share, a deleted folder on your source will not be deleted from the target, unless you permanently delete it from the source i.e., empty the Recycle Bin. With object storage targets, a folder moved to the Recycle Bin or

permanently deleted is also deleted from the target, only if the whole volume is configured as a source. If the source is just a folder on a volume, the folder will not be deleted from the object storage target.

#### Retrieving Offline Files from Google Cloud

Unlike other cloud targets, offline files stored on a Google Cloud target are directly retrieved on the source when you attempt to open them or to manually rehydrate them.

#### Using Versioning Software on Azure Append/Page Blob

When using versioning on Microsoft Azure append or page blob as a target, you should keep in mind that the first version of each file is not kept, and the second version overwrites it. From the second version onwards, versioning works as expected on Azure append and page blobs.

A workaround to the problem is to introduce an insignificant change to the file after it has been initially replicated on the Azure append/page blob (such as an added interval at the end of a text document, for example) in order to trigger versioning for that file from that change onwards.